## **Boletim Técnico**

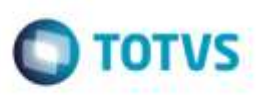

## **Atualização ERP com Fornecedor Bloqueado**

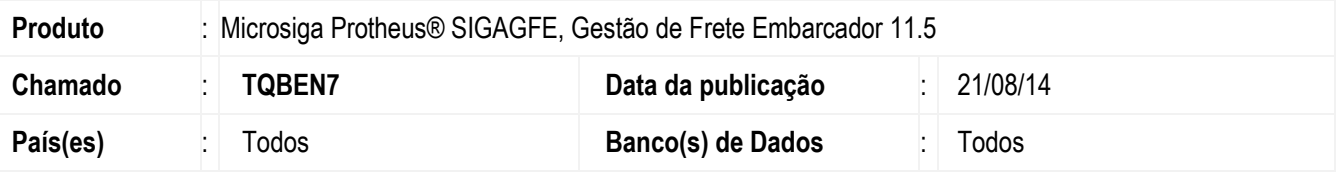

Efetuada alteração na rotina de **Atualização com o ERP** (**Geração de Pré-Faturas - GFEA055**), para quando o fornecedor da nota estiver cadastrado duas vezes com o mesmo CNPJ considerar o fornecerdor com a situação "Não bloqueado".

Para viabilizar essa melhoria, é necessário aplicar o pacote de atualizações (Patch) deste chamado.

## **Procedimento para Utilização**

- 1. Em **Gestão de Frete Embarcador** (**SIGAGFE**), acesse **Cadastros** > **Parâmetros** > **Parâmetros do Módulo** parametrize o **ERP** para realizar integração com o **ERP Protheus:**
	- Na aba **Integrações Protheus**
		- código do Emitente para ser por CNPJ/CPF (**MV\_EMITMP**)
		- **MV\_INTGFE** = .t.
		- **MV\_INTGFE2** = Direta
		- **MV\_GFEI10** = Integrar
- 2. Em **Compras** acesse **Atualizações** > **Cadastros** > **Fornecedores.**
	- **MATA020** Cadastrar 2 fornecedores (Código distintos) com o mesmo CNPJ, sendo que o primeiro precisa estar bloqueado.
	- No **SIGAGFE**, o emitente que está integrado é o segundo que não está bloqueado.
- 3. Em **Compras** acesse **Atualizações** > **Movimentos** > **Documentos de Entrada.**
	- **MATA103** Crie um documento para o fornecedor criado acima, este será integrado com o **GFE (Documento de Carga).**
- 4. Em **Gestão de Frete Embarcador** (**SIGAGFE**) acesse **Movimentação** > **Expedição / Recebimento**> **Romaneios.**
	- Crie um romaneio do documento de carga, calcule e libere.
- 5. Acesse **Movimentação** > **Doc Frete/ Faturas** > **Documento de Frete.**
	- Crie o Documento de Frete e realize a integração com o Recebimento "**Atualizar Aprop Desp ERP**".

ö

ö

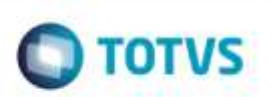

O documento deverá ser integrado normalmente sem apresentar mensagem.

## **Informações Técnicas**

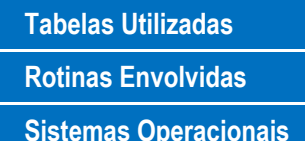

SA2 - Cadastro de fornecedor **Rotinas Envolvidas** GFEA055 - Geração de Pré- Faturas **Sistemas Operacionais** Windows/Linux